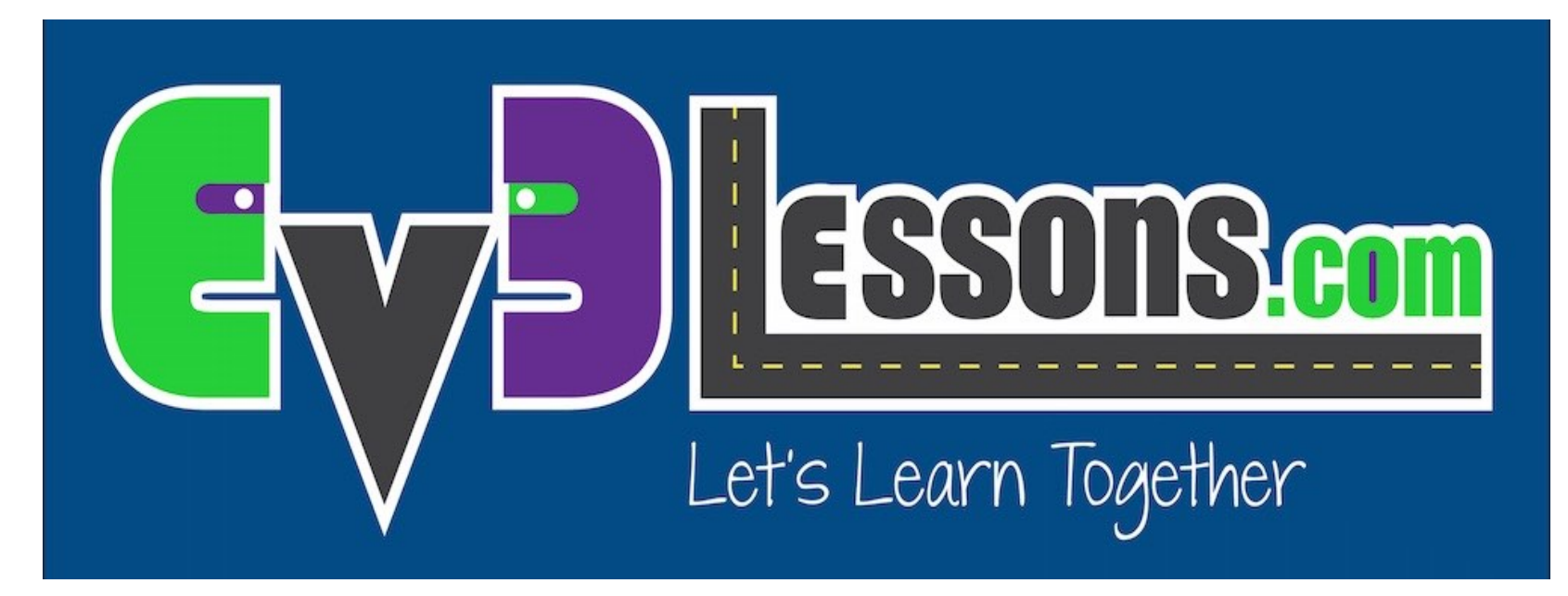

#### Bloco de Som

By Sanjay and Arvind Seshan

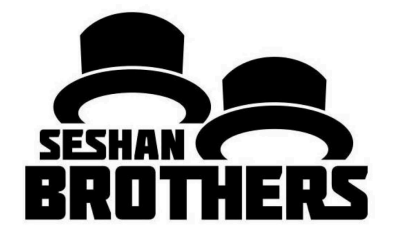

#### LIÇÃO DE PROGRAMAÇÃO BÁSICA

# OBJETIVOS DA LIÇÃO

- **1. Aprender a usar o Bloco de Som;**
- **2. Entender porque o Bloco de Som pode ser útil na programação.**

# BLOCO DE SOM

- O Bloco de Som executa sons no bloco EV3;
- Você pode executar arquivos, alguns tons, e notas musicais de um piano;
- Está localizado na aba verde.

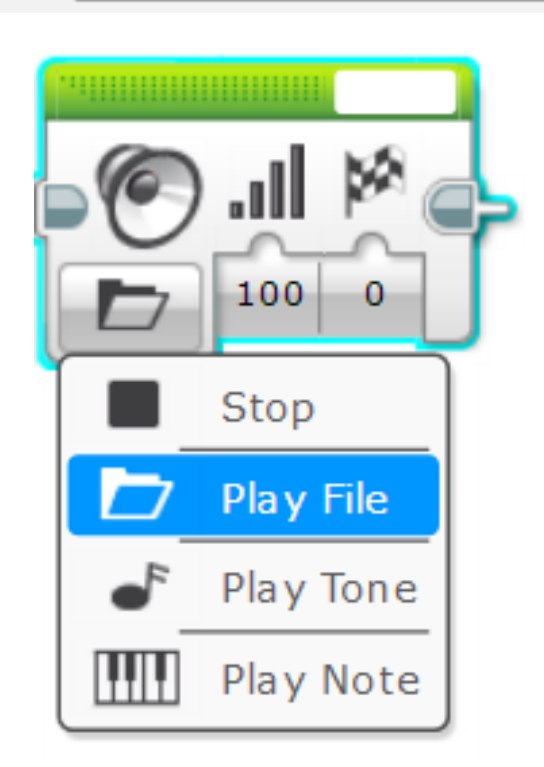

## MAIS NO BLOCO DE SOM

- **Há quatro modos:**
- **Pausar;**
	- Para de produzir qualquer som.
- **Executar arquivo;**
	- Executa um arquivo de som .rsf;
	- É usado para produzir sons (ex. Hello!).
- **Executar tom;**
	- Executa qualquer nota musical (ex. D, D#);
	- Também executa frequências customizadas via fio de dados.
- **Executa notas musicais de um piano.**
	- Produz o som das teclas de um piano.

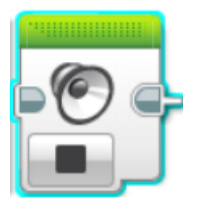

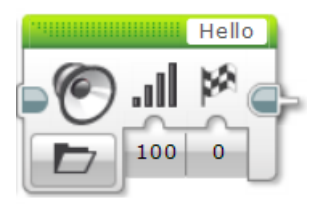

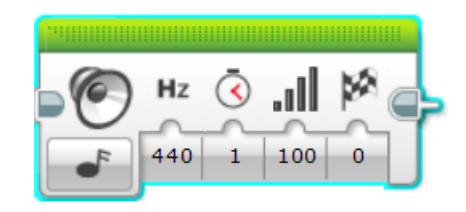

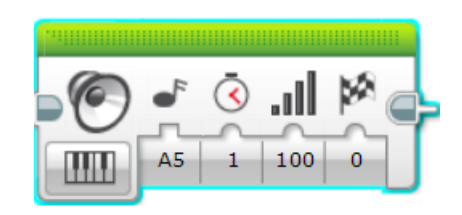

#### ENTRADAS

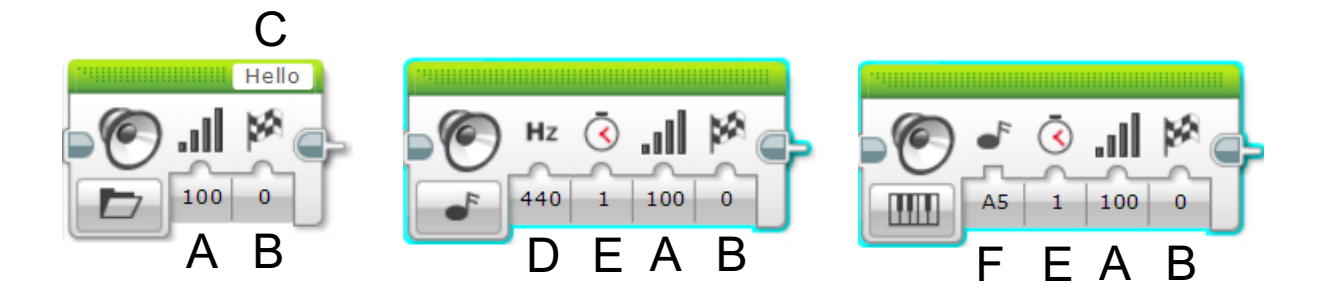

- A. Volume do som;
- B. Esperar que o som acabe antes de dar continuidade ao programa;
- C. Nome do arquivo do som;
- D. Frequência/Nota do som;
- E. Duração do som;
- F. Tecla do piano.

### BLOCO DE SOM - DESAFIO 1

- **Faça um programa que diga "Hello!" depois que pressionar o sensor de toque;**
- **Dicas:**
	- Você terá que usar um bloco de espera;
	- Você terá que usar um Bloco de Som no modo "File".

# DESAFIO 1 – SOLUÇÃO

Espera por ser pressionado. **Execute "Hello".**<br>Pressionado.

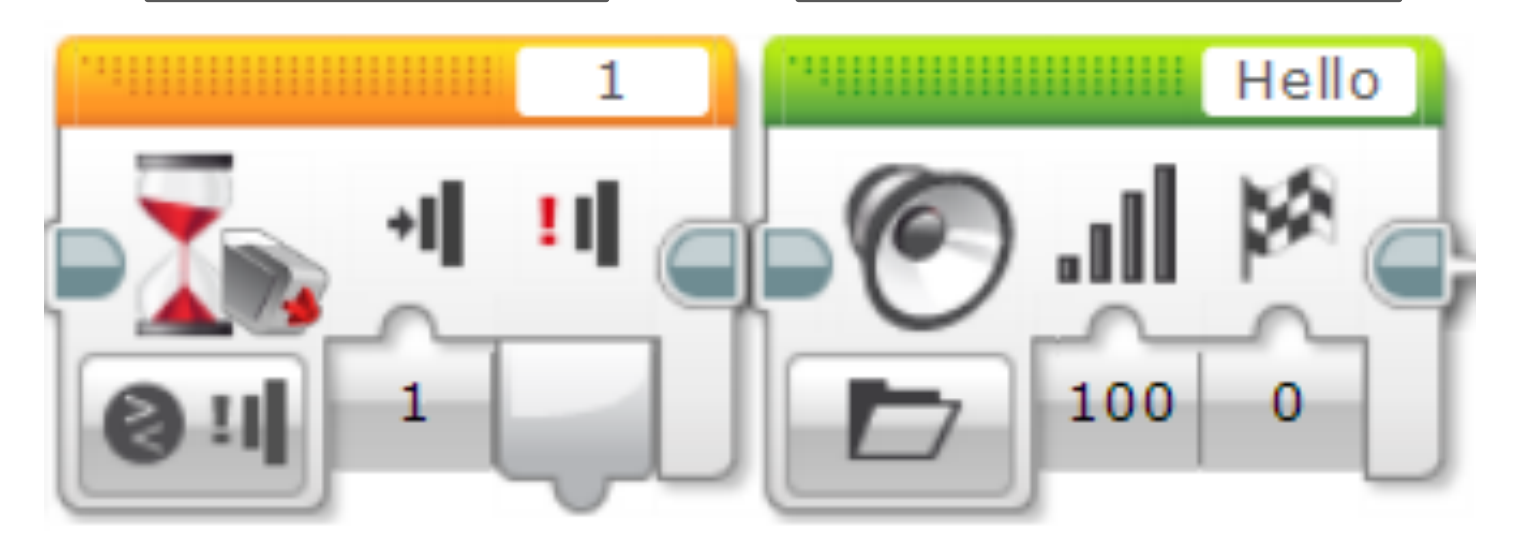

### BLOCO DE SOM - DESAFIO 2

- **Pegue seu robô e coloque-o em diferentes cores. Confira se o sensor de cor lê preto. Se sim, faça o robô dizer "black". Se o sonsor de cor ver vermelho, faça o robô dizer "red";**
- **Para qualquer outra cor, execute uma nota musical da sua escolha por 0.01 segundos;**
- **Certifique-se de que o som termina antes que a próxima ação comece;**
- **Repita isso para sempre.**

• **Bonus do Desafio: Faça o robô se mover por diferentes cores para testar o seu programa.**

# DESAFIO 1 – SOLUÇÃO

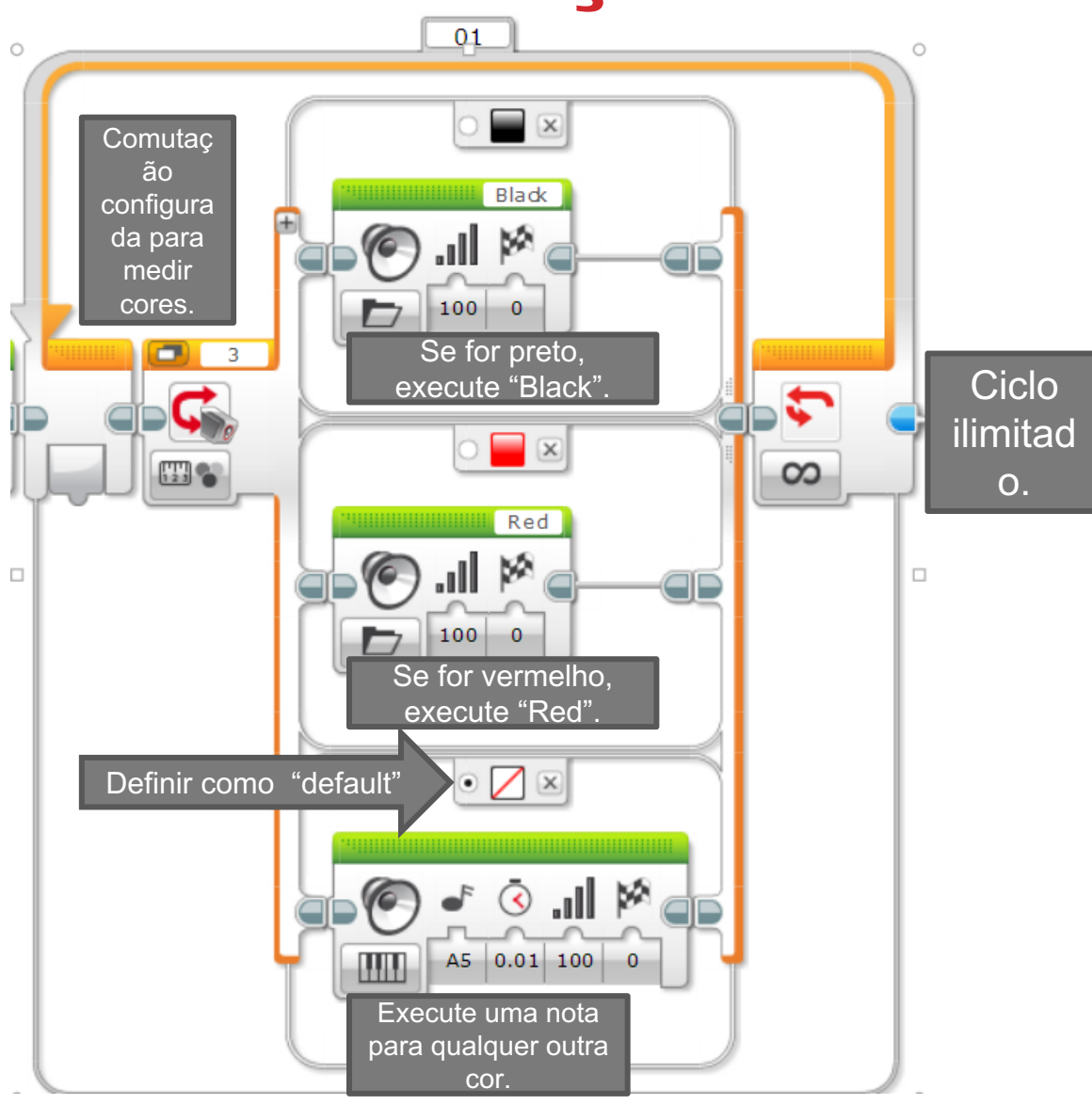

# BONUS DESAFIO 2 - SOLUÇÃO

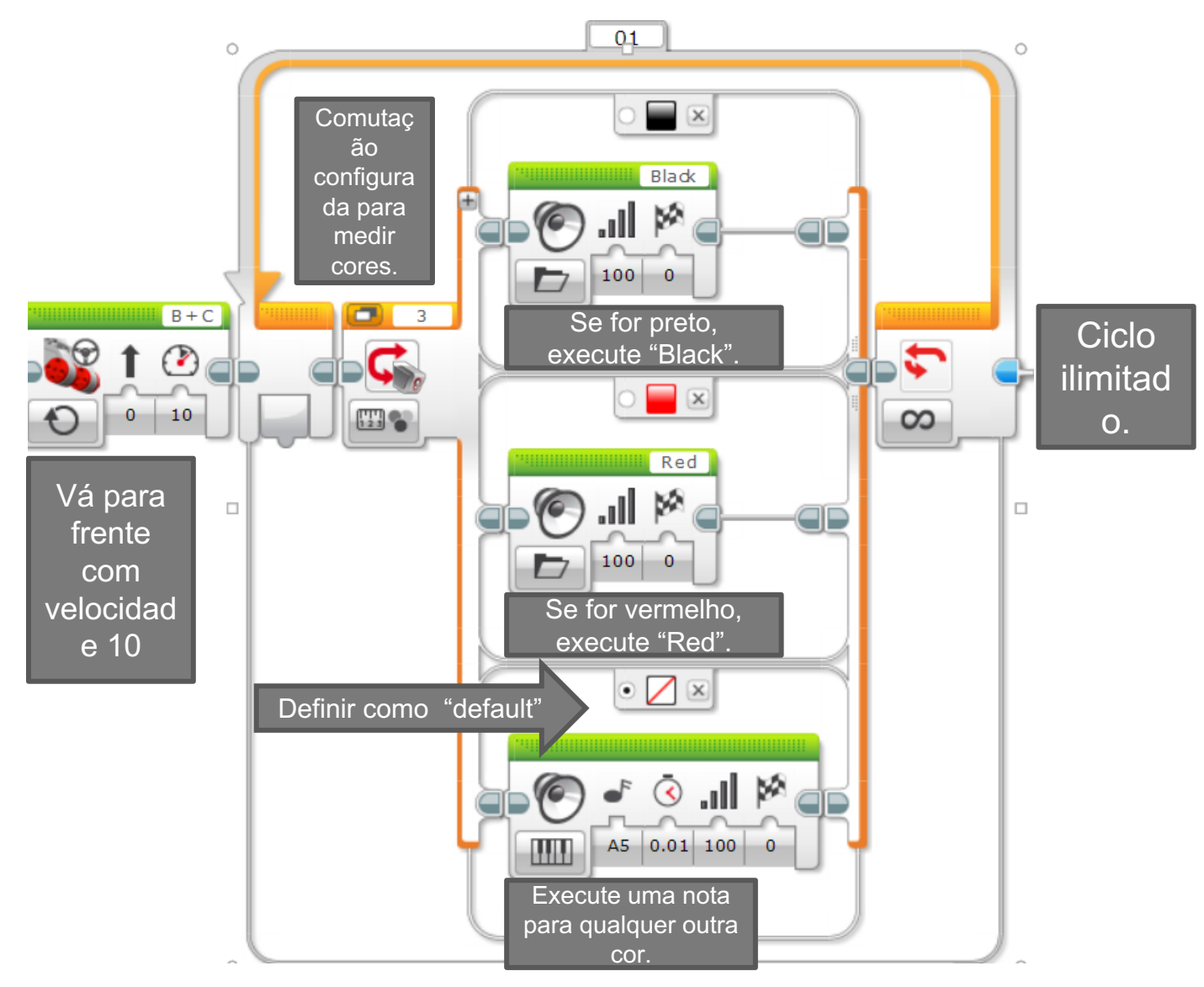

### DESAFIOS ADICIONAIS

- **Adicione mais cores na comutação e faça com que o robô identifique essas cores dizendo "green", "blue", "yellow", etc.**
- **Faça o programa parar quando o robô detectar 5 cores diferentes.**

# GUIA DE DISCUSSÃO

#### **Por que você poderia querer saber como usar o Bloco de Som?**

- Você pode querer saber em que parte do programa você se encontra. Veja a lição "Técnicas de Debugging", na aba "Intermediário";
- O Bloco de Som é uma maneira divertida de adicionar emoção ao seu robô;
- Você pode usar sons para interagir com um usuário em um jogo ao dizer "good job", "game over", etc.

# CRÉDITOS

- **Este turorial foi criado por Sanjay Seshan e Arvind Seshan;**
- **Esta lição foi traduzida por Luiz Gabriel Vieira Costa da equipe TILT;**
- **Mais lições estão disponíveis em www.ev3lessons.com.**

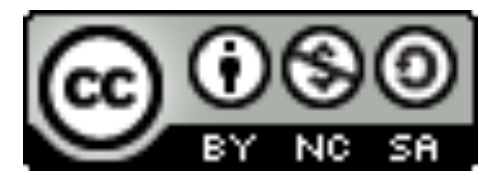

Este trabalho é licenciado por Creative Commons Attribution-NonCommercial-ShareAlike 4.0 International License.